# ASR5x00 Series: Staat van zekerheidstelling in Sessgor door enorm aantal HTTP-stromen  $\overline{\phantom{a}}$

# Inhoud

Inleiding Probleem Problemen oplossen **Oplossing** 

# Inleiding

In dit document wordt het probleem beschreven met betrekking tot sessgor die naar WARN-status gaat vanwege het enorme aantal HTTP-stromen. Dit probleem wordt gemeld op Cisco Aggregated Service Routers (ASR) 5x00.

# Probleem

De status Sessmgr is WARN en veel geheugen gebruikt.

\*\*\*\*\*\*\*\* show task resources \*\*\*\*\*\*\* Thursday July 24 17:44:58 IST 2014 task cputime memory files sessions cpu facility inst used allc used alloc used allc used allc S status ----------------------- --------- ------------- --------- ------------- ------ 4/0 sessmgr 3 26% 100% 1.86G 1.86G 34 500 1766 28160 I warn

Deze foutmeldingen worden in het proces gegenereerd.Er is geen impact van de abonnee door dit foutlog. Zoals per ontwerp wanneer de oproep van sessmgr wordt afgewezen, wat in WARN state is, probeert het systeem op verschillende niveaus en gaat de oproep door.

[sessmgr 10018 error] [4/0/6812 <sessmgr:3> sessmgr\_func.c:44683] [software internal system syslog] Sessmgr-3 full (35200 effective number of calls, 1777 calllines in use, 51146 free flows, 31221 free aaa\_sessions, 1777 used-mem-credits, 1777 used-sess-credits, 1948360 memusage, 1945600 mem-limit, 0 ecs-queue-usage, 70400 ecs-queue-limit, 16850 ecs-num-flows, 400000 ecs-max-flows, 2334720 ecs-mem-limit[ecs-flow/mem-values:valid], 0x86 limit-flags) - call rejected

# Problemen oplossen

De opname geeft uitvoer van ondersteuningsdetails en controleer of de opdrachtoutput naar verdere probleemoplossing leidt.

Het geheugenprobleem is gerelateerd aan de hoeveelheid stromen die de sessmgr hanteert. De correlatie kan worden waargenomen tussen een hoge geheugenconsumptie en een hoge hoeveelheid stromen.

\*\*\*\*\*\*\*\* debug acsmgr show memory usage \*\*\*\*\*\*\* Thursday July 24 17:50:06 IST 2014

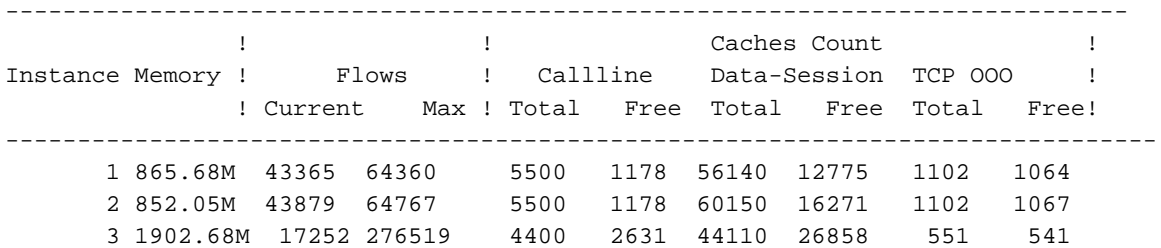

Verzamel voor getroffen sessmgrs (en voor één onaangetast) deze opdrachtoutput, waarbij <sup>x</sup> de Sessmgr-instantie is.

 show messenger proclet facility sessmgr instance <x> heap show messenger proclet facility sessmgr instance <x> system heap task core facility sessmgr instance <x> show active-charging flows instance <x> show profile facility sessmgr active depth 8 head 201 show task resources faciltity sessmgr instance <x> max

Controleer of ongeoptimaliseerde regels en groepen regelaars veel geheugen verbruiken.

```
 debug acsmgr show rule-optimization-information
 debug acsmgr show grp-of-rdef-optimization-information
```
Het hoogste geheugenverbruik is toe te schrijven aan deze functies op basis van de opdrachtoutput.

```
acs_http_pkt_inspection()
acsmgr_alloc_buffer()
snx add dbufs()
sn_aaa_alloc_session_block()
sgx_imsa_bind_user()
```
U kunt ook Max. aantal gelijktijdige HTTP-stromen die door Call-regels zijn bereikt controleren

\*\*\*\*\*\*\*\* debug acsmgr show flow-stats max-simultaneous-flows http \*\*\*\*\*\*\* Thursday July 24 17:50:04 IST 2014

Histogram of Max No of Simultaneous HTTP Flows attained by Calllines

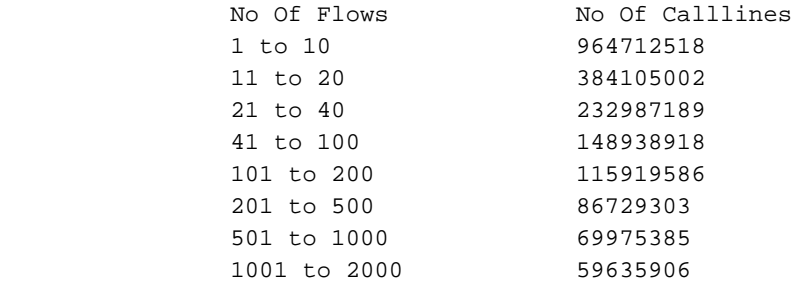

 2001 to 5000 50743511 5001 to 10000 44566999 > 10000 1044671491 \*\*\*\*\*\*\*\* debug acsmgr show flow-stats cumulative http \*\*\*\*\*\*\* Thursday July 24 17:50:03 IST 2014 Histogram of Total Cumulative HTTP Flows by Calllines No Of Flows No Of Calllines 1 to 10 964712485 11 to 20 384104980 21 to 40 232987175 148938911<br>115919583 101 to 200 201 to 500 86729297 501 to 1000 69975377 1001 to 2000 59635907 2001 to 5000 50743509 5001 to 10000 44567004

Je kunt concluderen dat er een groot aantal HTTP sessies worden toegewezen en dit kan te wijten zijn aan het zware HTTP-verkeer. Er zijn ook bijna 1044671491 calllines, die meer dan 10000 HTTP-stromen tegelijk hebben. Dit leidt tot veel geheugen gebruik.

# **Oplossing**

U hebt de CLI om het aantal stromen per abonnee te beperken

> 10000 1044671452

```
flow limit-across-applications
```
Cisco zou flow limit-over-applicaties naar 5000 adviseren zoals aanbevolen onder alle aangetaste regelbases waar een groot aantal HTTP-verkeer kan worden gezien.

Dit is de procedure om de opdracht te configureren

In local context under Global configuration. # active-charging service ECS (config-acs)# rulebase GOLIVE (config-rule-base)# flow limit-across-applications 5000

#### Meer informatie over deze opdracht.

#### stromen over de grenzen heen toepassingen

Met deze opdracht kunt u het totale aantal gelijktijdige stromen per Subscriber/APN die naar een regelbasis wordt verzonden beperken ongeacht het stroomtype of de limietstromen die gebaseerd zijn op het protocoltype onder de functie Sessiebeheer.

#### Product:

### Voorrecht:

Beveiligingsbeheerder, beheerder

### Modus:

Exec > ACS Configuration> Rulebase Configuration active-charging service service\_name > rulebase rulebase\_name Entering the above command sequence results in the following prompt: [local]host\_name(config-rule-base)#

### **Syntax**

flow limit-across-applications { limit | non-tcp limit | tcp limit }no flow limit-acrossapplications [ non-tcp | tcp ] no Indien eerder geconfigureerd, verwijdert u de configuratie van de flow-over-applicaties uit de huidige regelbasis.

### stromen limiet voor alle toepassingen

Specificeert het maximum aantal stromen over alle toepassingen voor de regelbasis.

de grenswaarde moet een geheel van 1 tot 4000000000 zijn.

Standaard: Geen limieten

#### niet-tcp-limiet

Specificeert de maximumgrens van niet-TCP type stromen.

de grenswaarde moet een geheel van 1 tot 4000000000 zijn.

Standaard: Geen limieten

#### tcp - limiet

Specificeert de maximumgrens van TCP stromen.

de grenswaarde moet een geheel van 1 tot 4000000000 zijn.

Standaard: Geen limieten

## Gebruik:

Gebruik deze opdracht om het totale aantal stromen te beperken die voor een regelbasis zijn

toegestaan ongeacht stroomtype, of grensstromen gebaseerd op protocol-niet-TCP (verbindingminder) of TCP (verbinding-georiënteerd).

Als een abonnee probeert deze limieten te overschrijden, verwijdert het systeem de pakketten van nieuwe flow. Deze grensverwerking van deze opdracht heeft de volgende aspecten voor UDP, TCP, ICMP en sommige van de vrijgestelde stromen:

- UDP/ICMP: Het systeem wacht op de **flow** timeout voordat het de teller aanpast en het van het aantal stromen verwijdert.
- TCP: Na een TCP flow ends, wacht het systeem een korte tijd om de hertransmissie van gemiste pakketjes van één kant aan te passen. TCP stromen die zijn beëindigd, maar nog in een wachttijd zijn voor tijdelijke uitvoer zijn vrijgesteld van deze limietverwerking.
- Vrijgestelde stromen: Het systeem heft alle andere stromen vrij die zijn gespecificeerd met de opdracht flow-limit-for-flow-type in de ACS Charging Action Configuration-modus ingesteld op nee.

## Voorbeeld:

Deze opdracht definieert het maximale aantal stromen van 200000 voor de regelbasis:

flow limit-across-applications 200000